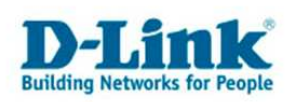

## **DIR-815 - Quality of Service - QoS**

Basierend auf der Firmware 1.01 mit Deutschen Sprachpaket.

## **Beim Qualitiy of Service können Sie den Datenpaketen bestimmter Rechner bestimmte Prioritäten zuweisen.**

**Es ist dadurch möglich den Router so zu konfigurieren, dass während des Spielens im Internet ein Download eines anderen Rechners nicht mehr zu Verzögerungen im Spiel führt, bekannt auch als Lagg.** 

1. Greifen Sie per Webbrowser auf die Konfiguration des DIR-Routers zu. Die Standard Adresse ist http://192.168.0.1.

2. Im Auslieferungszustand ist auf die Konfiguration kein Passwort gesetzt. Als "Benutzername" geben Sie *admin* ein, lassen das "Kennwort" Feld leer und klicken Sie auf "Anmelden".

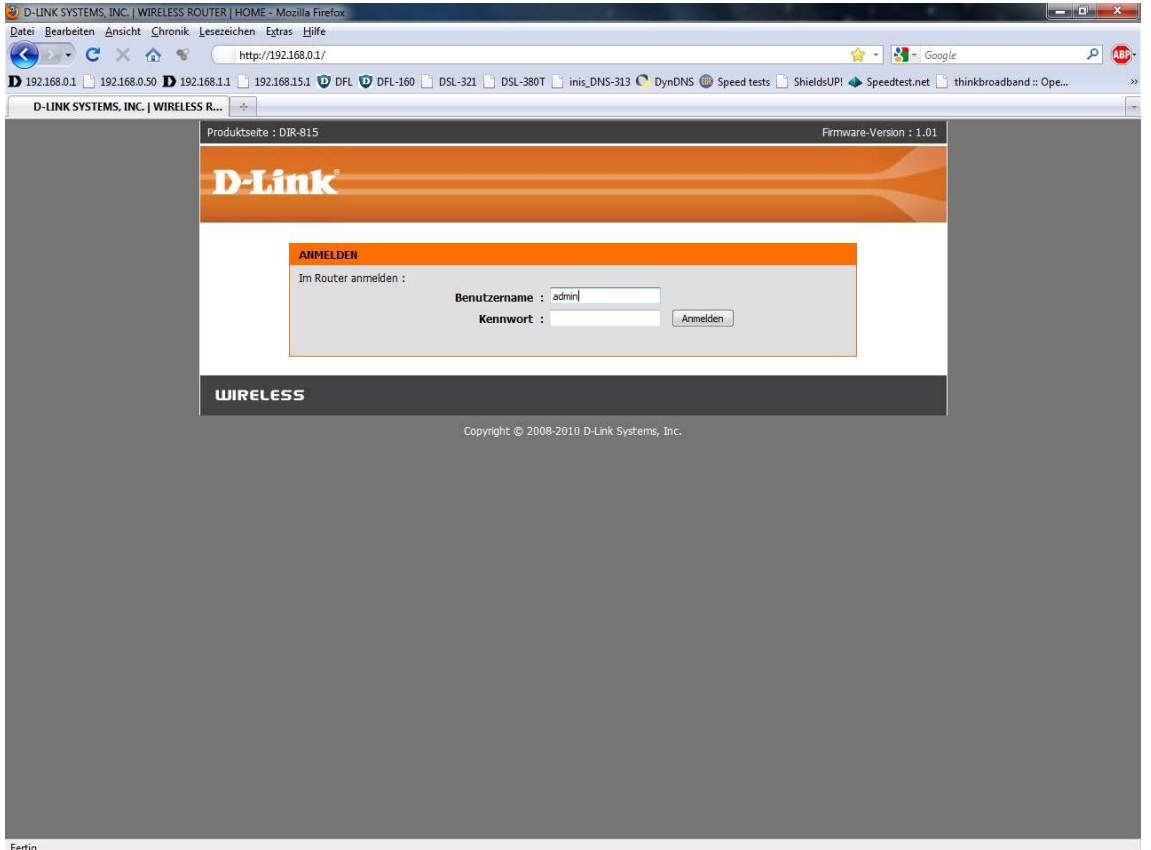

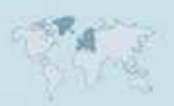

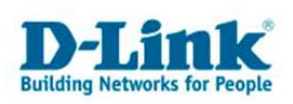

3. Wählen Sie oben das Menü **Erweitert** und links das Menü **QoS Engine** aus. Das QoS ist standardmäßig ausgeschaltet.

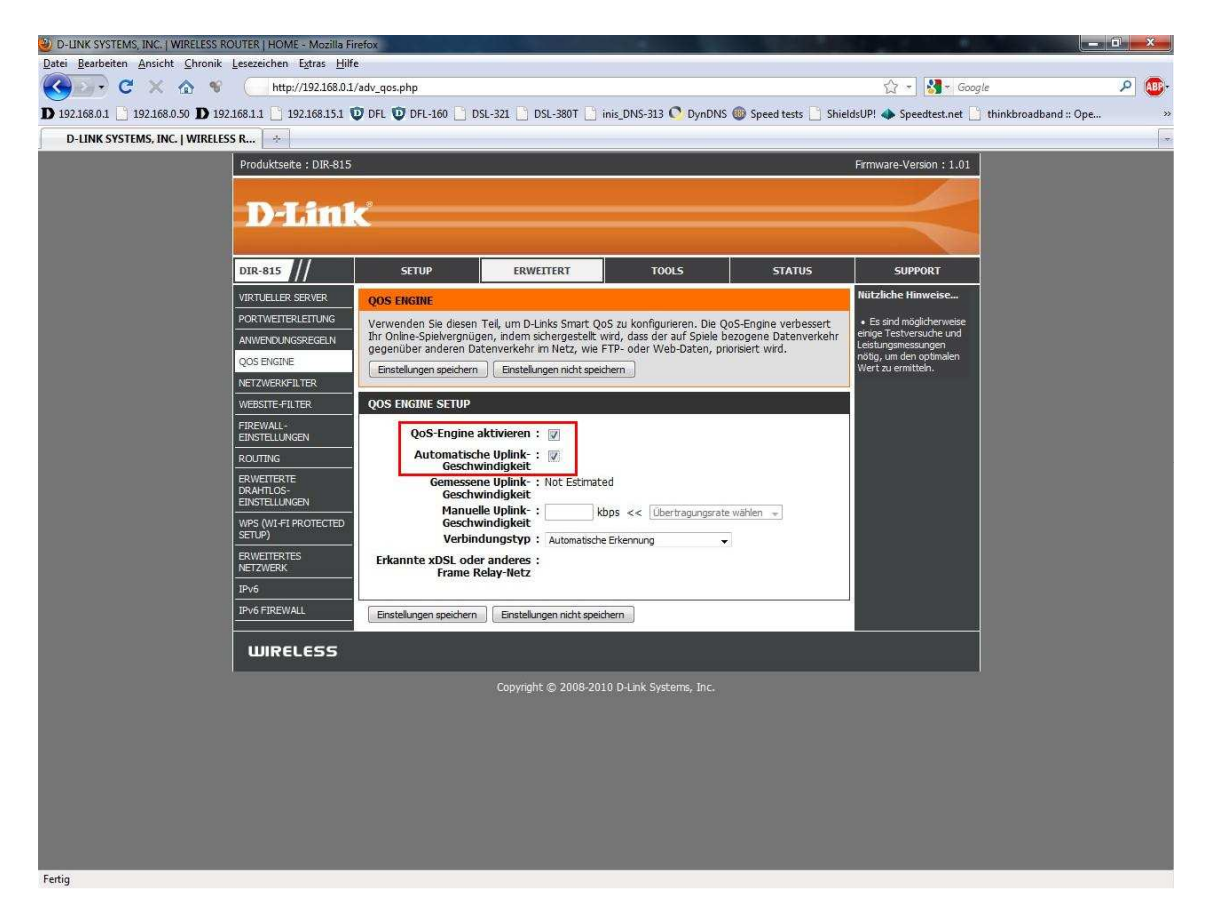

4. Setzen Sie bei **QoS-Engine aktivieren** und **Automatische Uplink-Geschwindigkeit** einen Haken.

## **Empfehlung:**

Aktivieren Sie lediglich die QoS-Engine.

Die Automatische Uplink-Geschwindigkeit belassen Sie ausgeschaltet und tragen bei "Manuelle Uplink-Geschwindigkeit" die Geschwindigkeit, die Ihnen Ihr Provider zur Verfügung stellt.

5. Bestätigen Sie geänderte Eingaben mit einem Klick auf **Einstellungen speichern**.

Nachdem der Router die Uplink-Geschwindigkeit ermittelt hat, dies kann einige Zeit dauern, überprüfen Sie den angegebenen Wert bei "Gemessene Uplink-Geschwindigkeit". Der Router muss dazu online sein, um einen Wert anzugeben.

Der angegebene Wert muss dabei der Uplink-Geschwindigkeit entsprechen, die Ihnen Ihr Provider zur Verfügung stellt.

Ist dort ein höherer Wert angegeben, als der vom Provider eigentlich zur Verfügung gestellte, entfernen Sie bitte bei "Automatische Uplink-Geschwindigkeit" den Haken. Tragen Sie dann bei "Manuelle Uplink-Geschwindigkeit" den richtigen Wert ein.

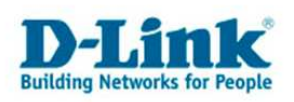

Fragen Sie ggf. Ihren Internetprovider, welche Geschwindigkeit Ihr Zugang im Uplink hat.

## **Wichtige Information zum QoS:**

Erfolgt eine starke Ausnutzung der Up- und/oder Downstream Bandbreite, z.B. wenn mehrere Rechner gleichzeitig vom Internet herunter- oder zum Internet hochladen, kann es dennoch zu Verzögerungen (Laggs) kommen, da das QoS die NAT Verbindungen priorisiert. Den Verbindungen können leider keine Mindestbandbreiten vergeben werden. Auch die Datenpakete von schlechter prioroisierten Verbindungen müssen transportiert und dürfen schließlich nicht verworfen werden.

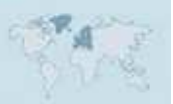